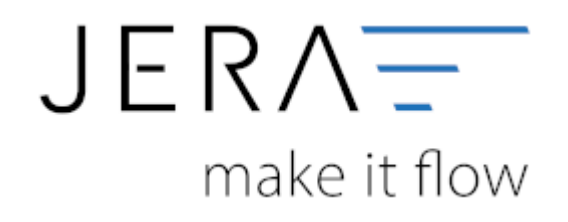

#### **Jera Software GmbH**

Reutener Straße 4 79279 Vörstetten

# Inhaltsverzeichnis

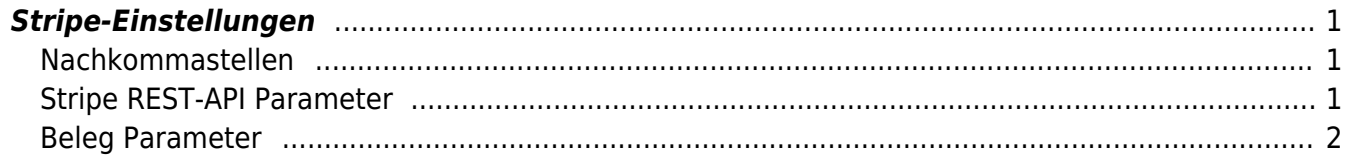

## <span id="page-2-0"></span>**Stripe-Einstellungen**

(Diese finden Sie im Menü unter "Setup / Stripe")

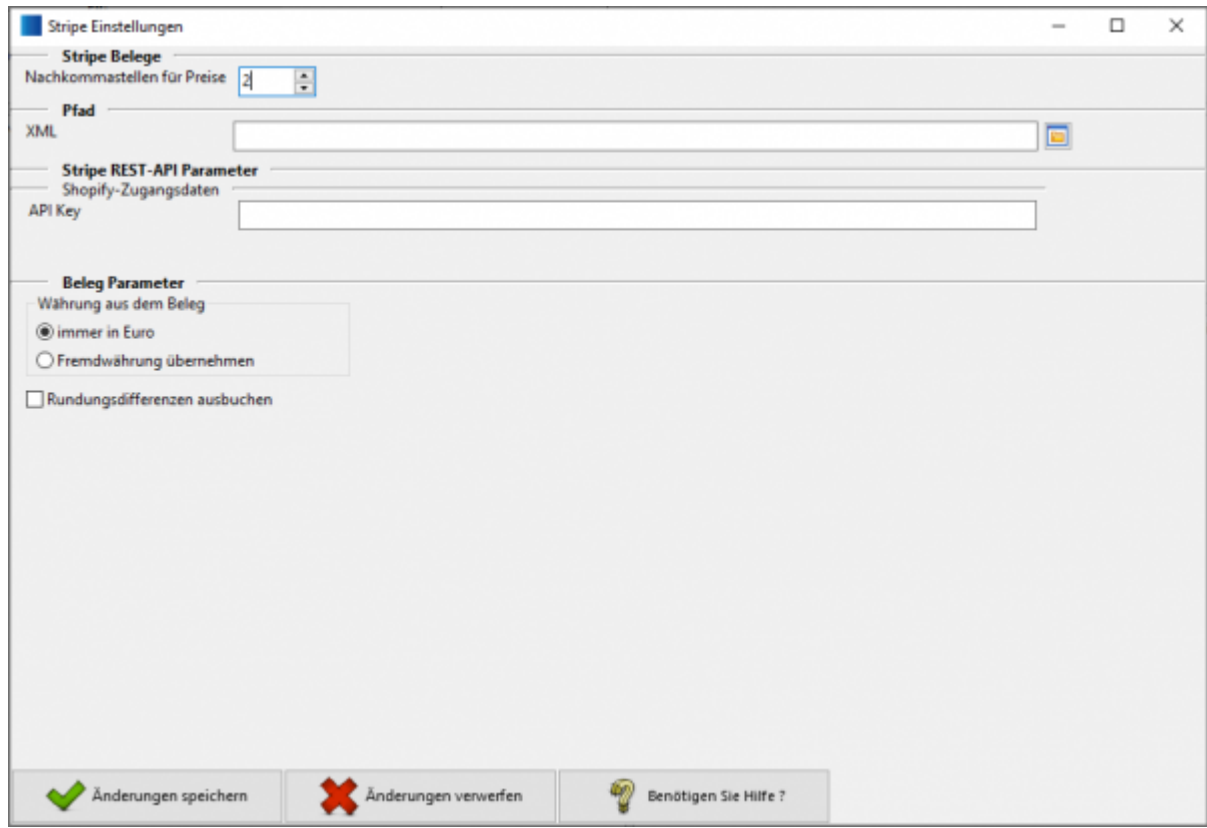

### <span id="page-2-1"></span>**Nachkommastellen**

Legen Sie an dieser Stelle fest, mit wie vielen Nachkommastellen die Schnittstelle rechnen soll.

### <span id="page-2-2"></span>**Stripe REST-API Parameter**

Die Schnittstelle greift per API auf Ihre STRIPE Daten zu. Dafür brauchen Sie einen s.g API-Schlüssel.

Nutzer/innen mit Administratorrechten können auf die API-Schlüssel eines Stripe-Kontos zugreifen, indem Sie zu dem Abschnitt Entwickler des Stripe-Dashboards navigieren und dort auf API-Schlüssel klicken.

 $\pmb{\times}$ 

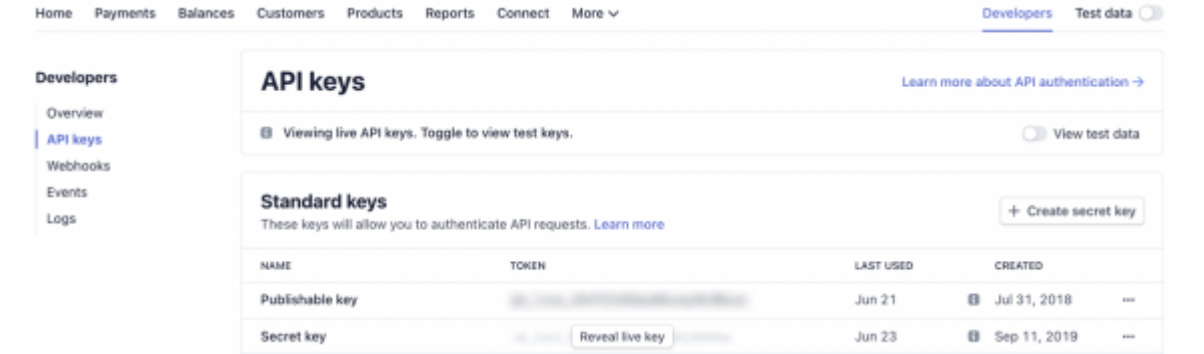

Wurde in "stripe DOCS" unter: [API-Schlüssel in Stripe-Dokumentation](https://stripe.com/docs/keys) dokumentiert.

Tragen Sie den Schlüssel bitte hier ein.

#### <span id="page-3-0"></span>**Beleg Parameter**

Legen Sie an dieser Stelle fest wie die Belege behandelt werden sollen.

From: <http://wiki.fibu-schnittstelle.de/>- **Dokumentation Fibu-Schnittstellen der Jera GmbH** Permanent link:

**<http://wiki.fibu-schnittstelle.de/doku.php?id=stripe:setup>**

Last update: **2023/06/16 09:58**